اده ار روش <sup>فص</sup>ب و د<sup>س</sup>تفاوه دز VPN ن

مراه ه ن لف  $\ddot{\phantom{0}}$ ت )**MAC Book**( روی

  $\ddot{\phantom{0}}$ مرکز روبانه و فناوري اطلوعات وانشگاه کاشان  $\sum_{k}$  ا ن

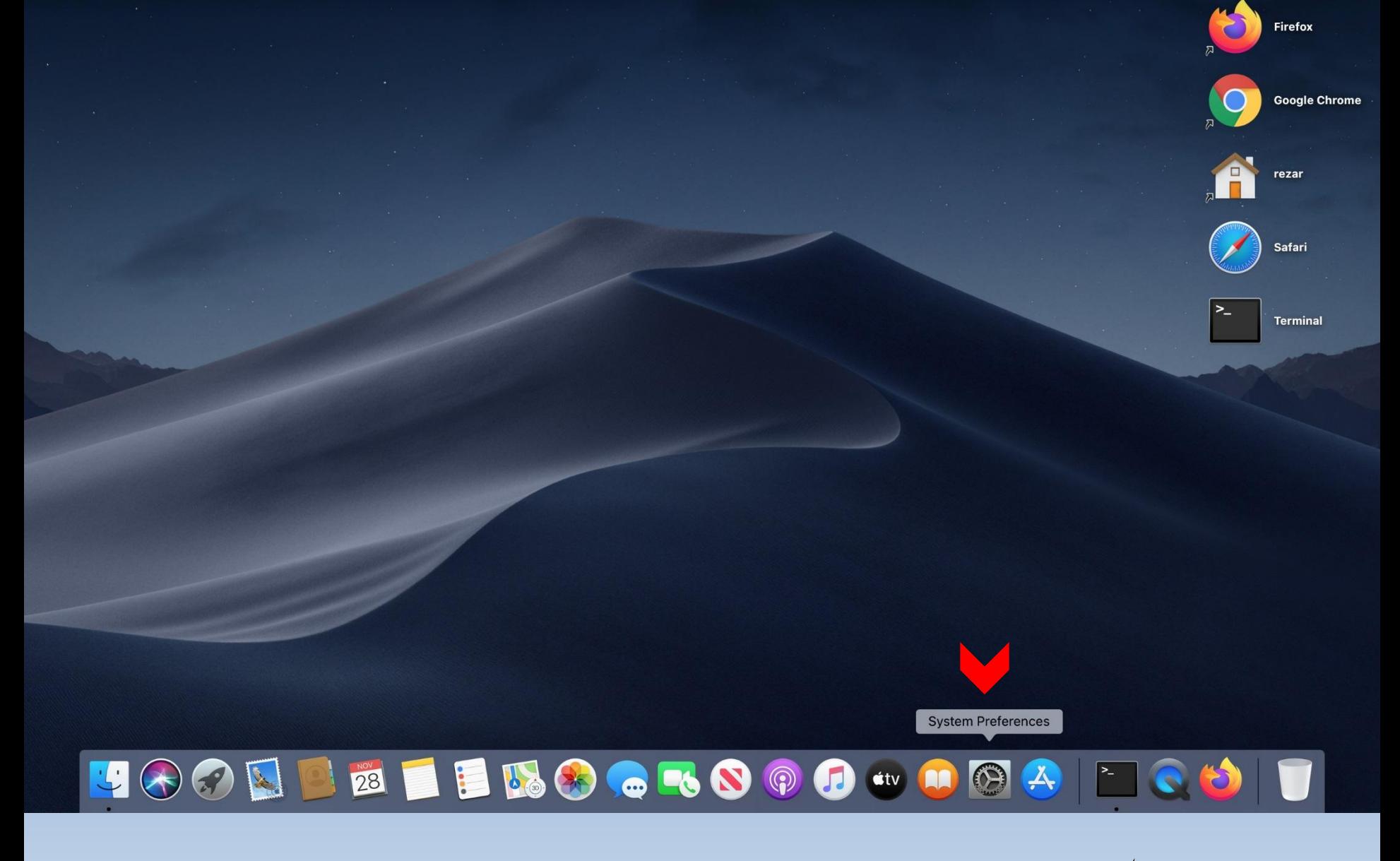

 $\sum_{i=1}^{n}$ روی (<sup>تیک</sup>ن پرخ ونده (System Preferences) کلیکی نمایپد ي ֘ ن<br>ن ا 

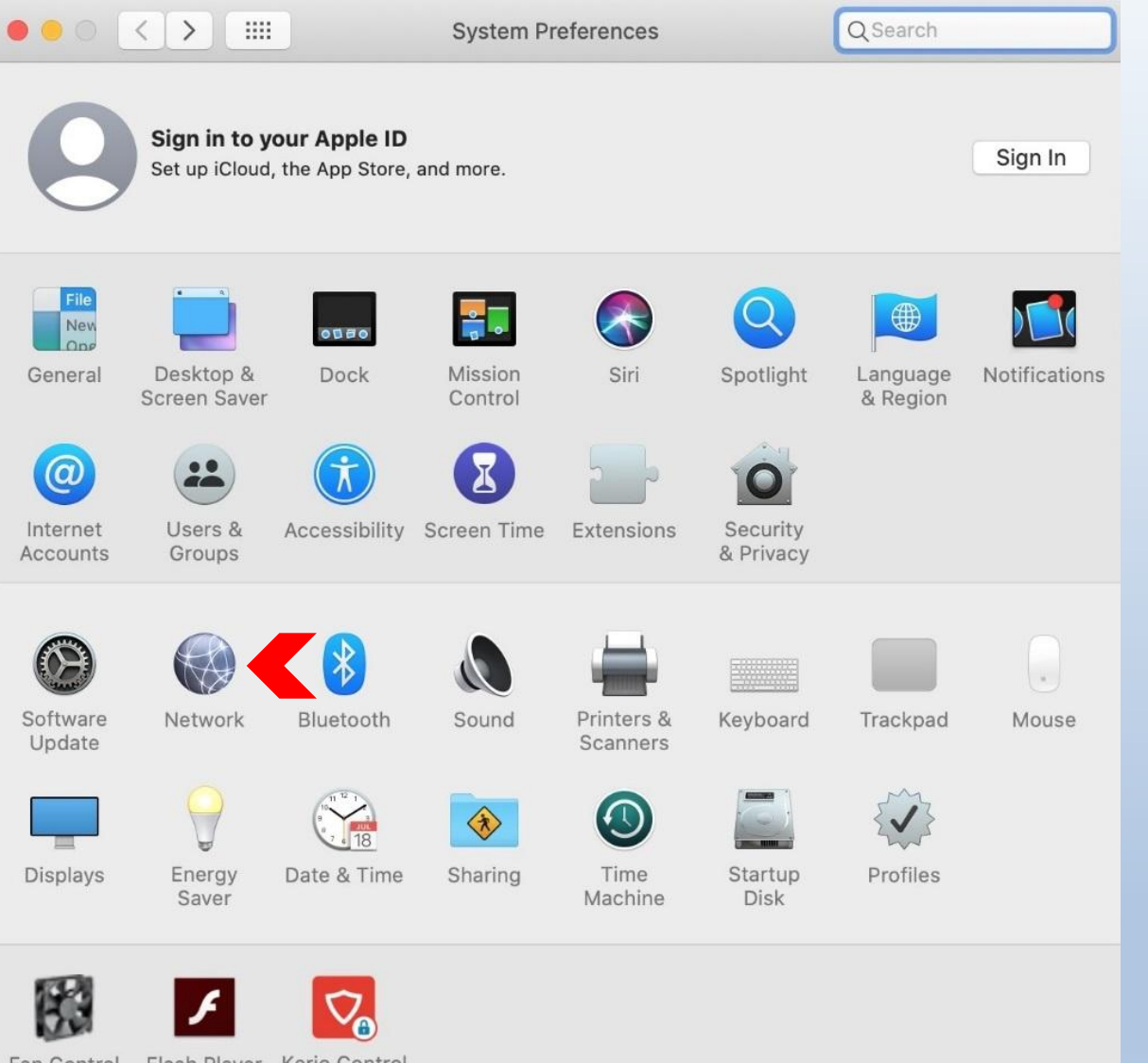

روي Network کليکن<br>نمابېد

Fan Control Flash Player Kerio Control

VPN Client

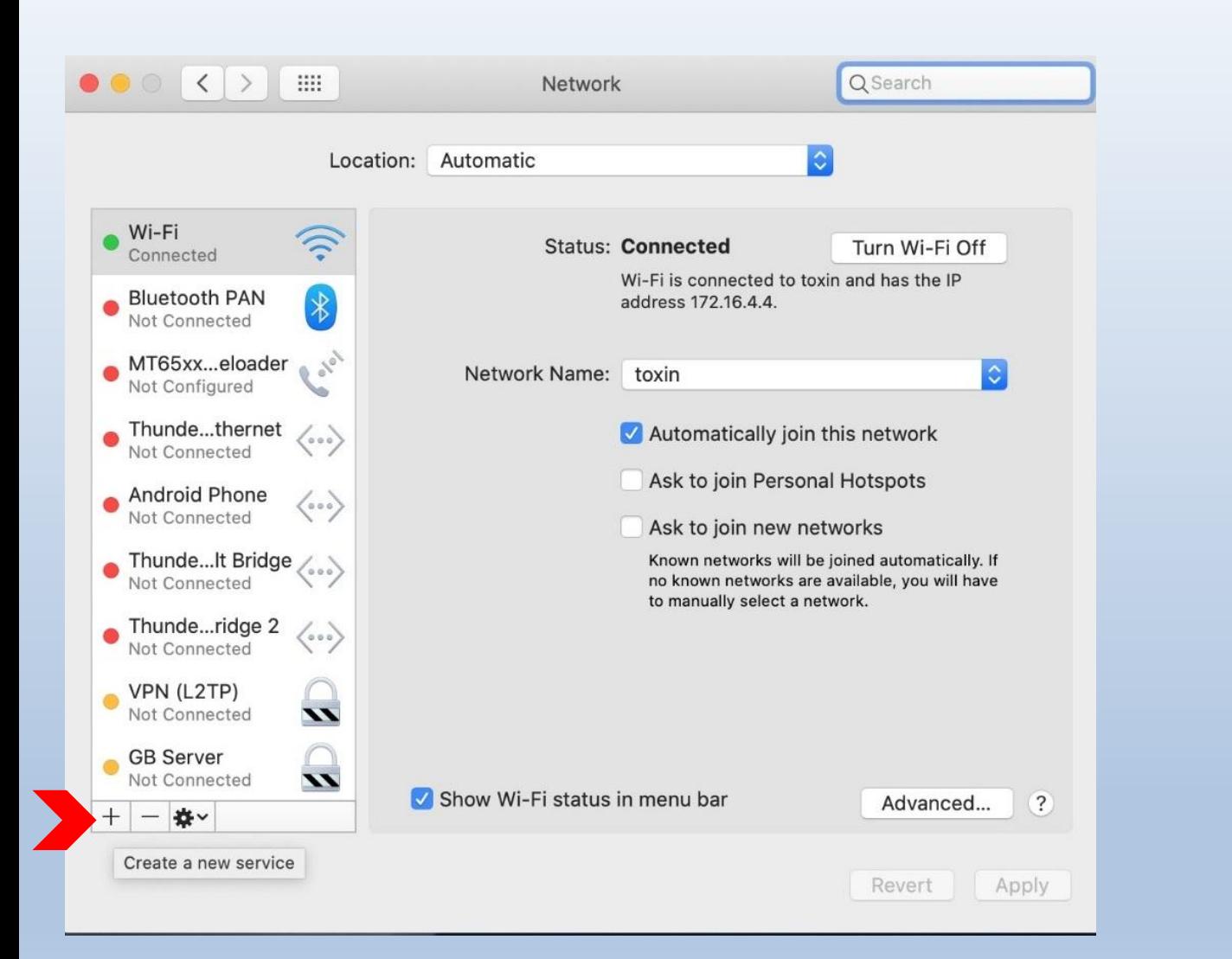

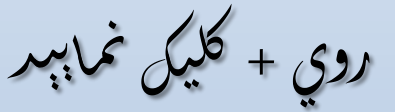

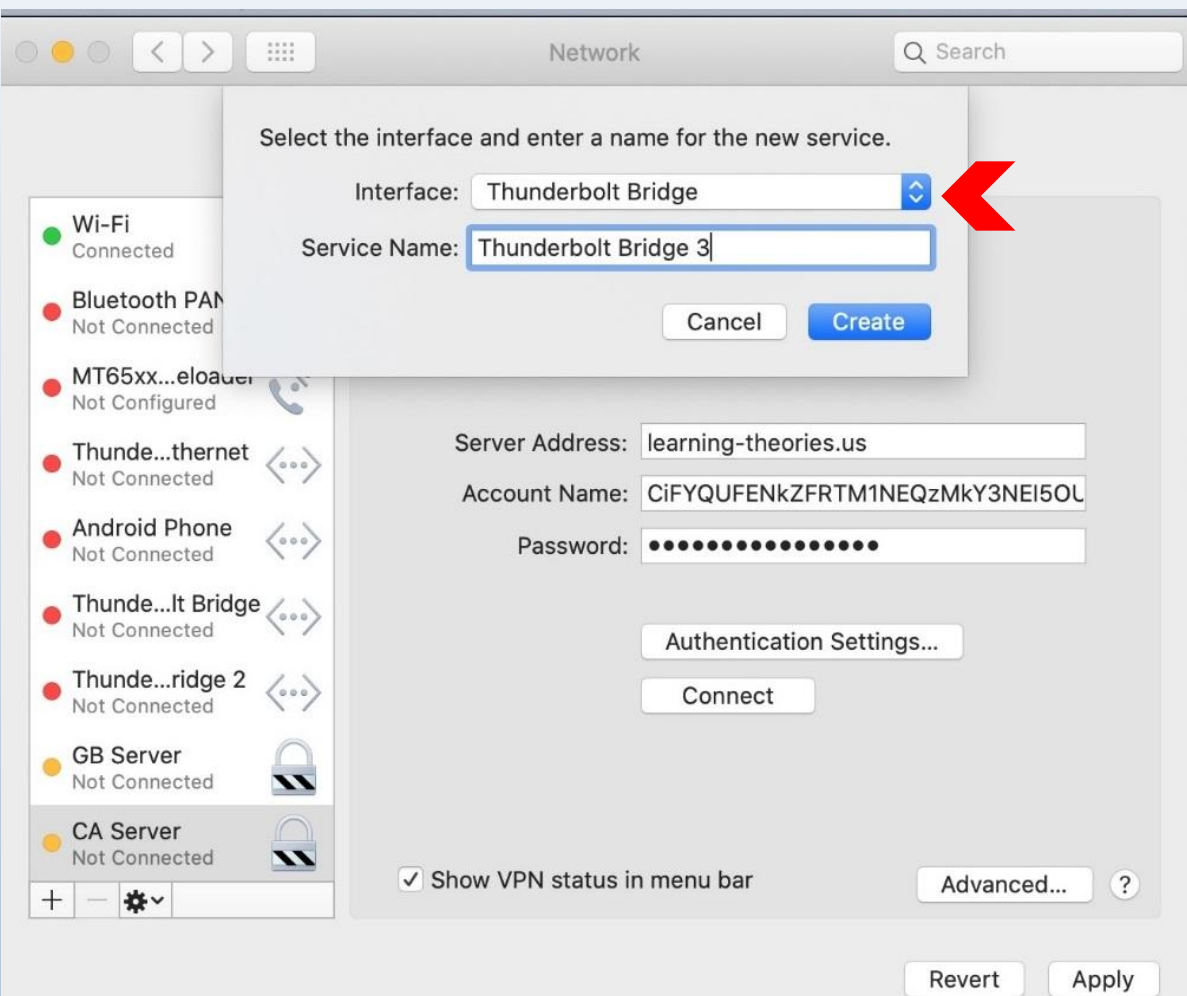

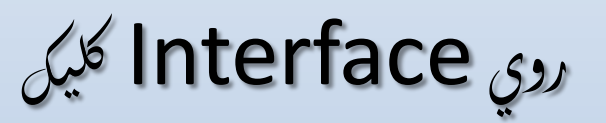

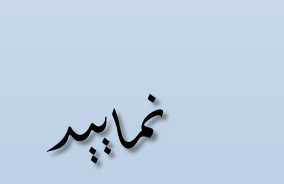

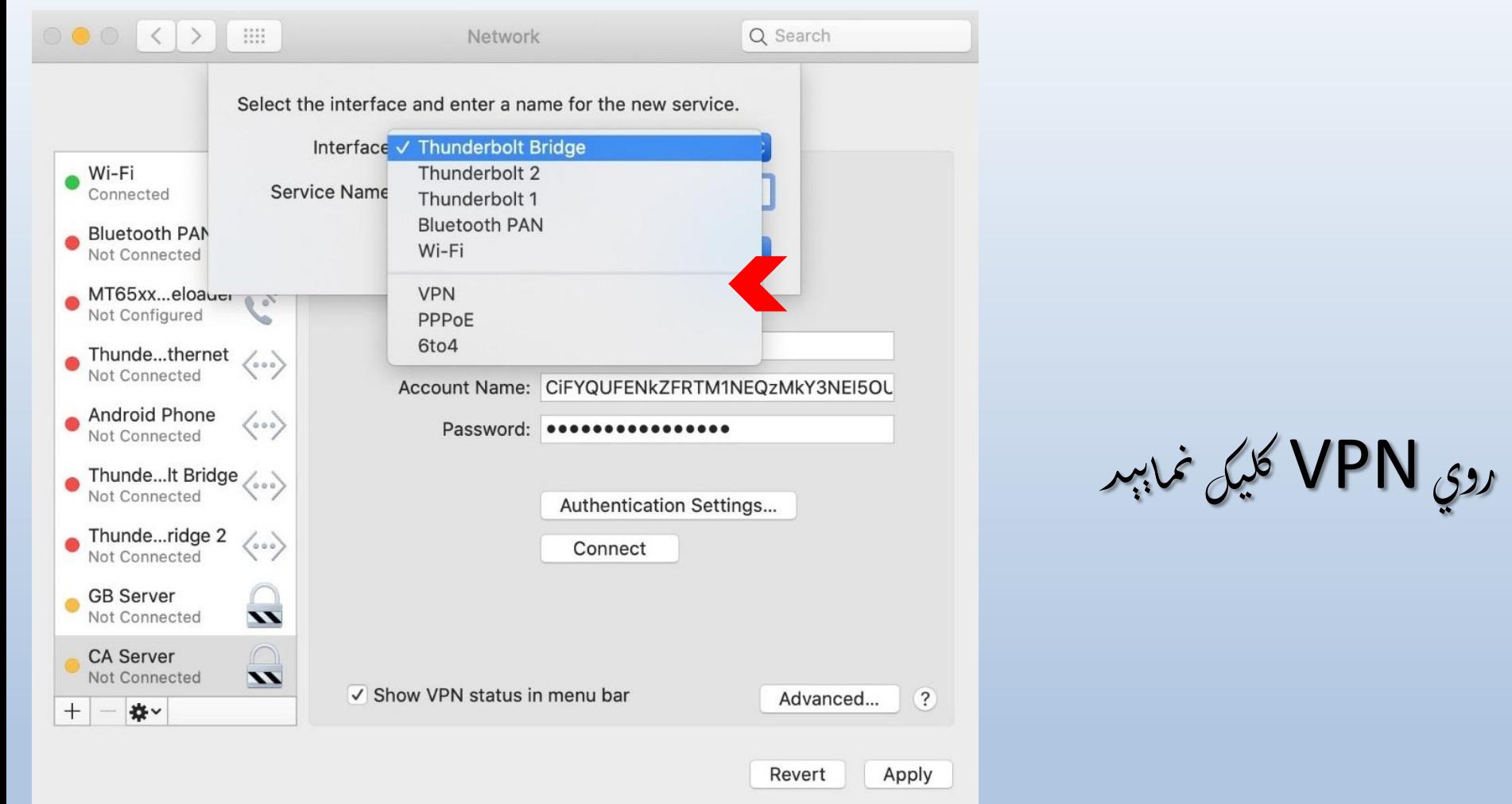

 $\sum$ 

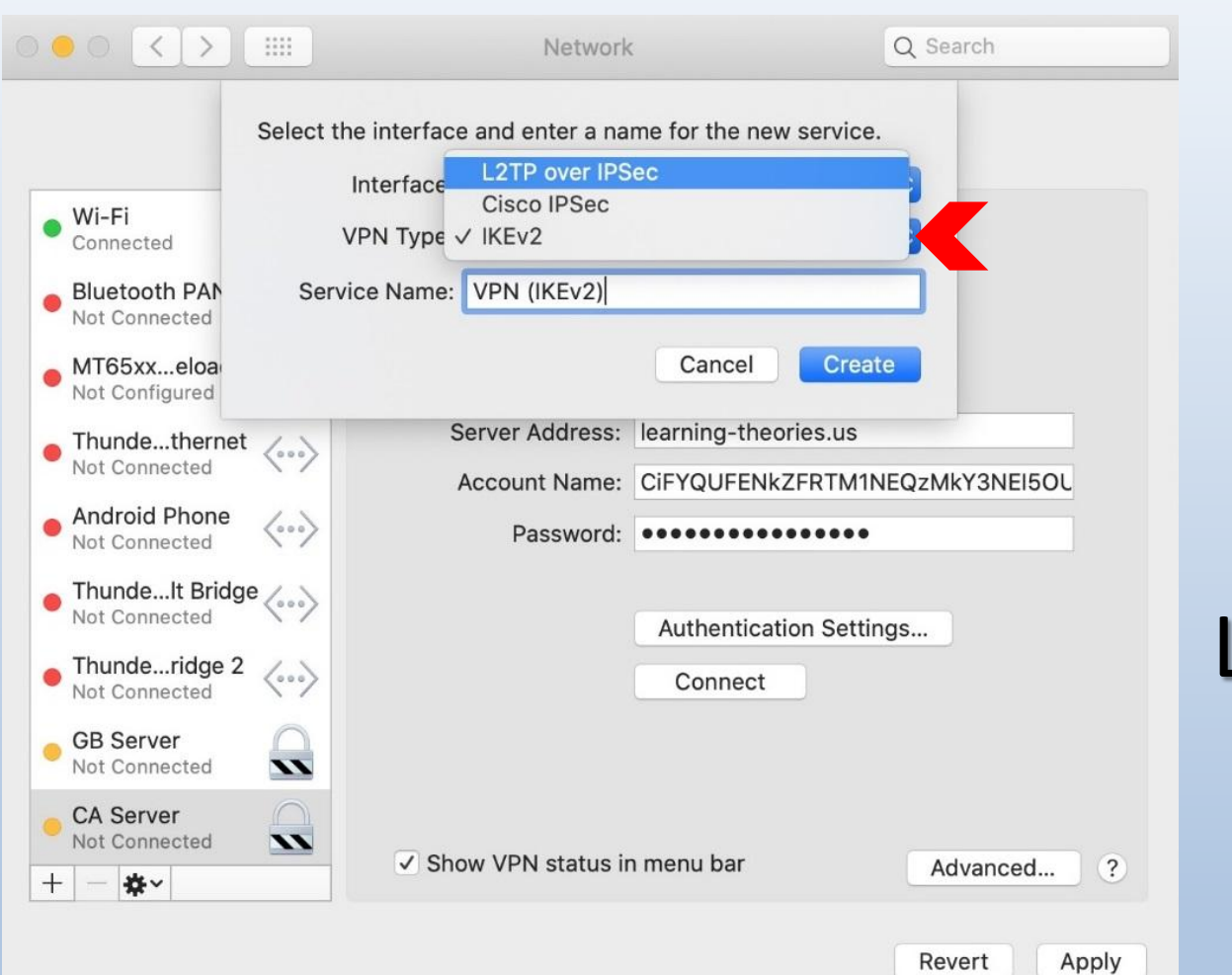

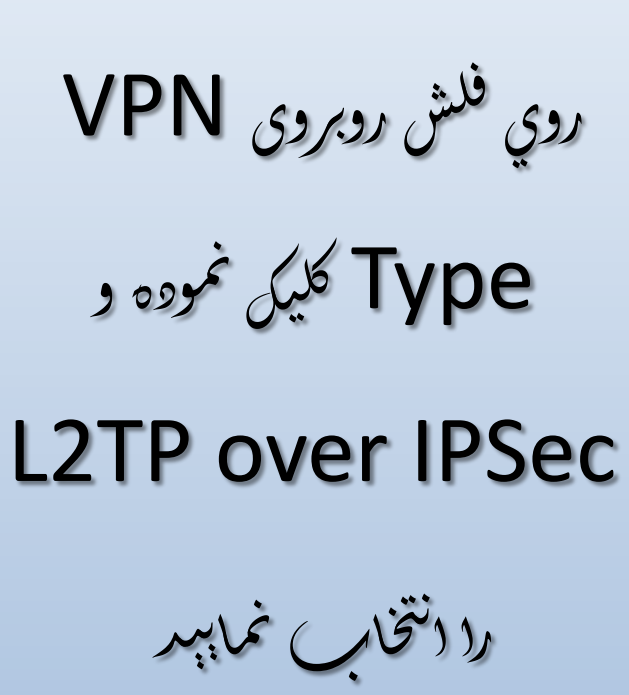

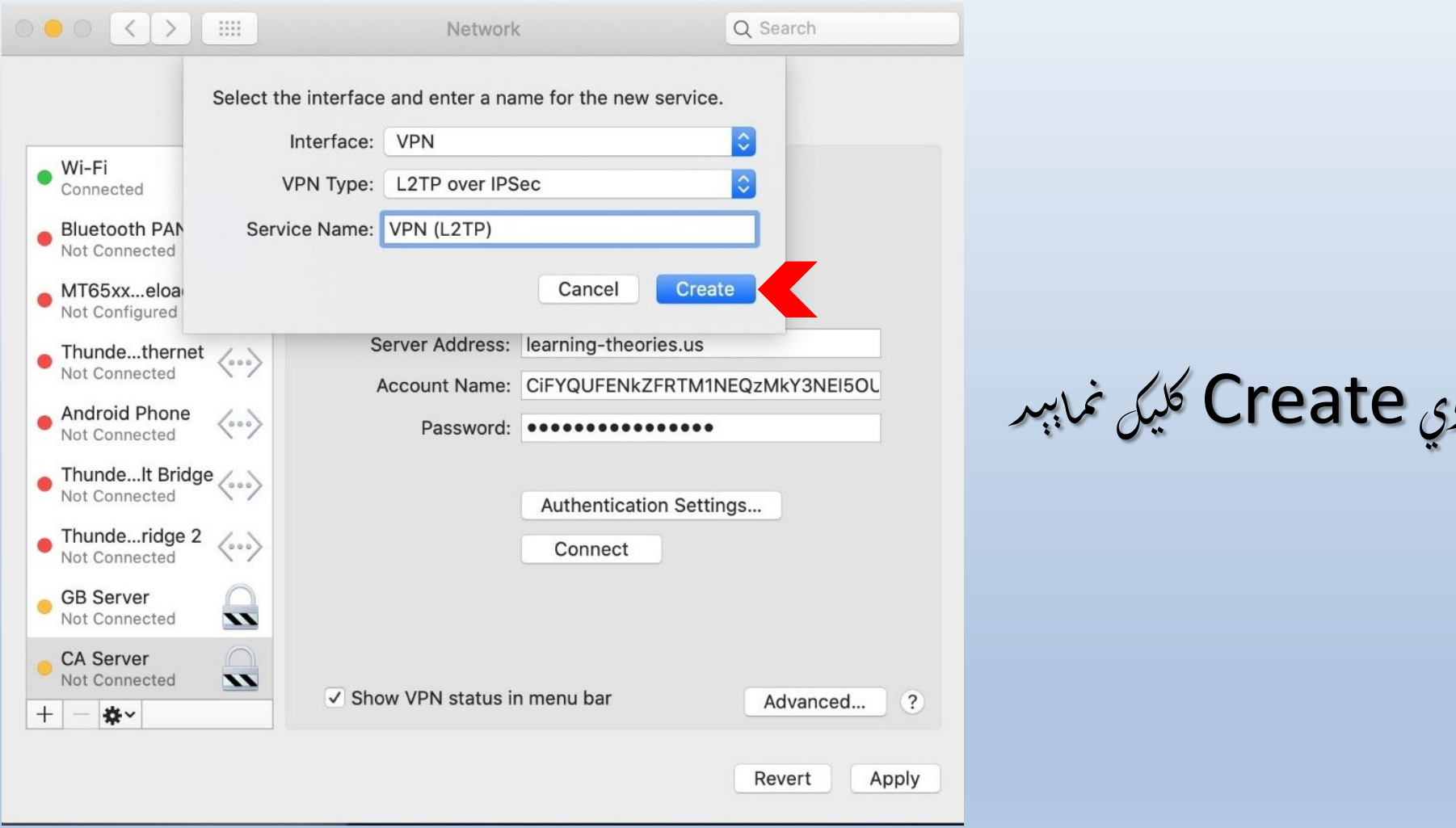

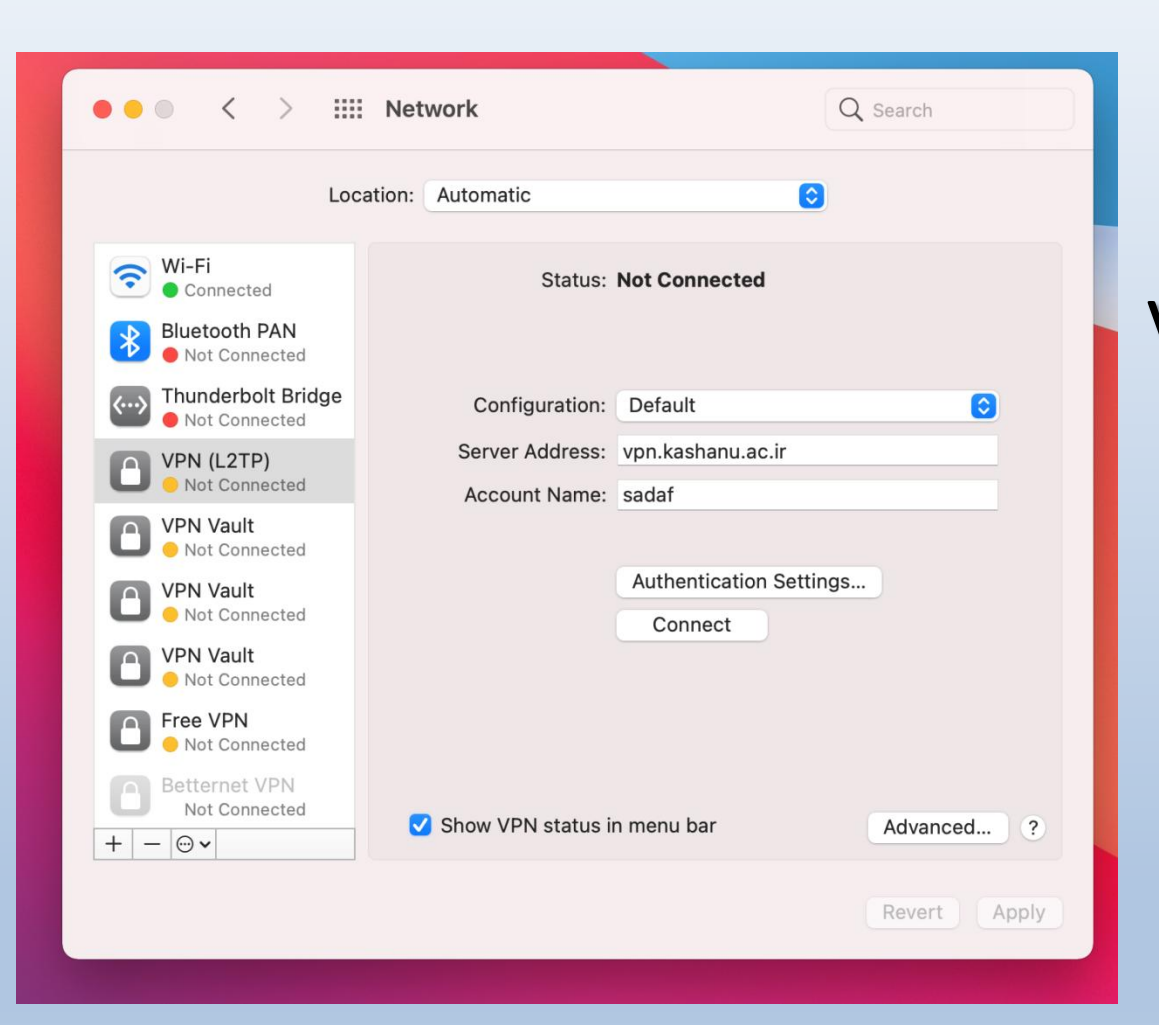

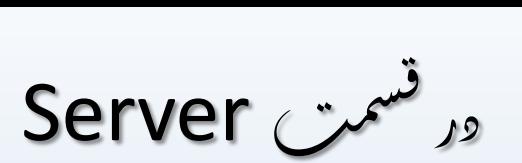

## address

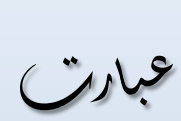

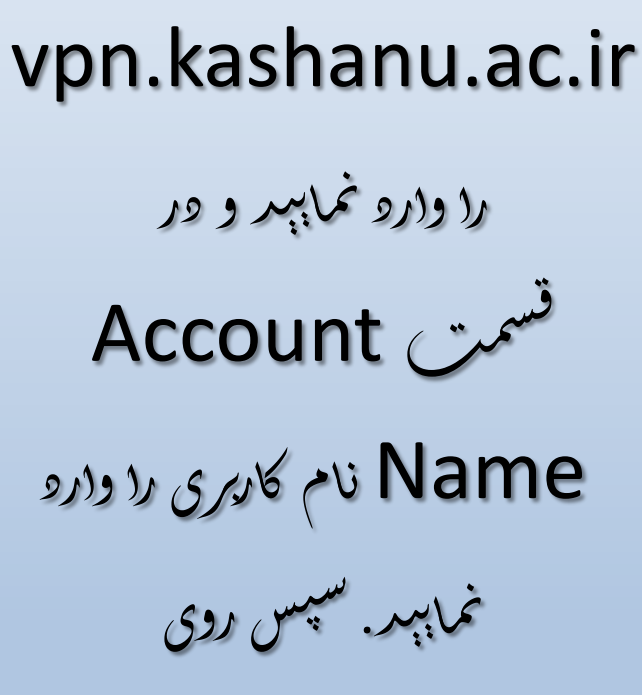

Authentication

Settings کليکن نمايېد ֧֦֧֦֧֦֧֦֧֦֧֦֧֦֧֦֧֦֧֦֧֦֧֦֧֦֧֦֧֦֧֦֧֦֧֦֧֦֧֦֧֦֧֝֜֓֞֓<br>֧֧֧ׅ֧֚֚֚֚֚֚֜֜֜֞֘֜֘ ا<br>ا ک لن ک

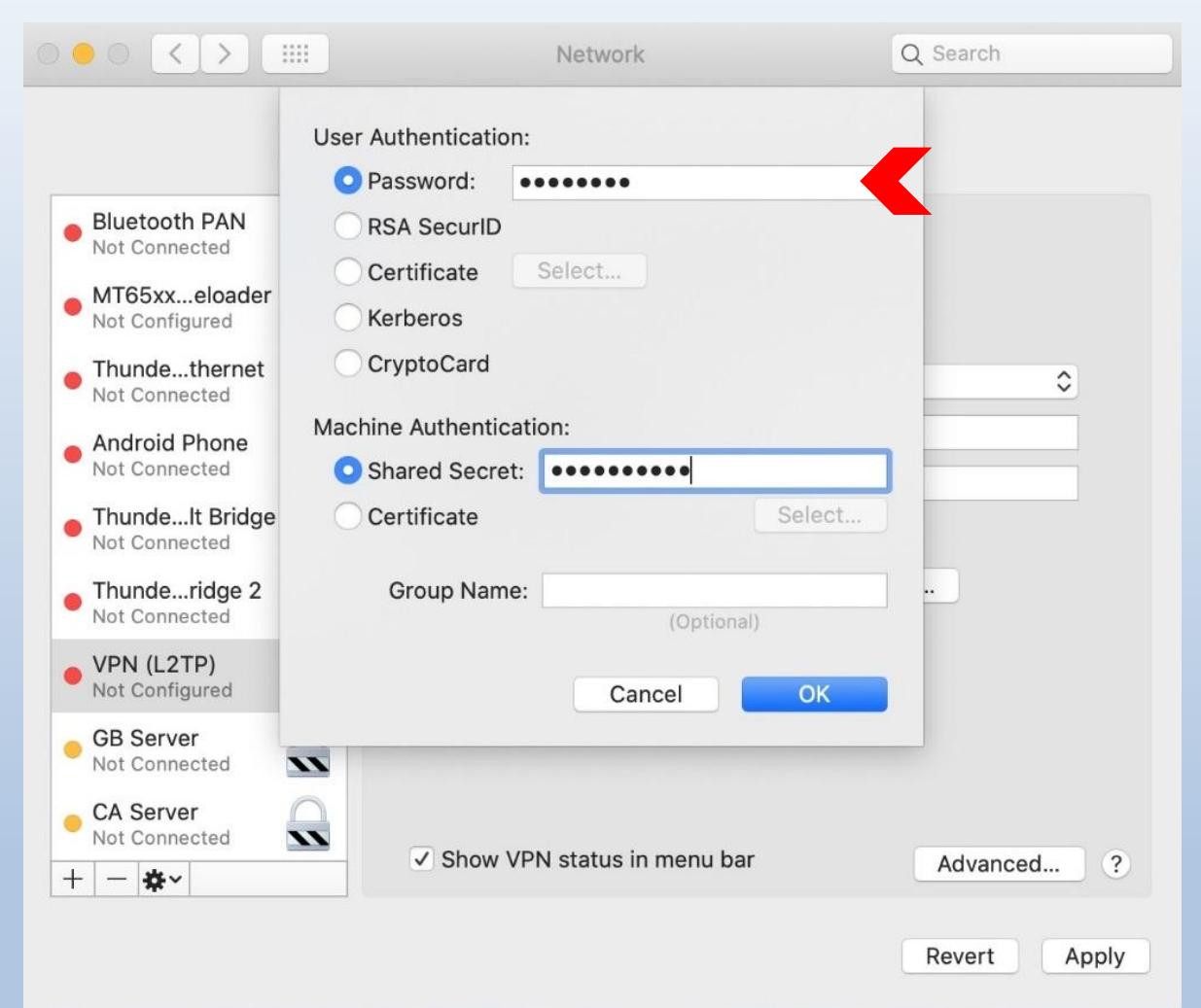

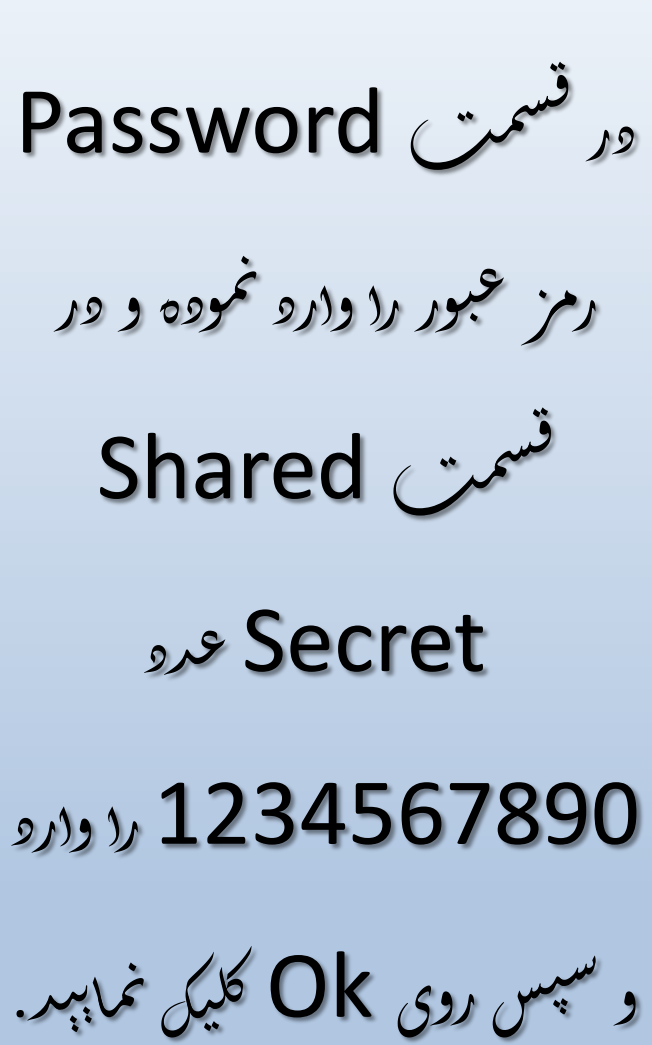

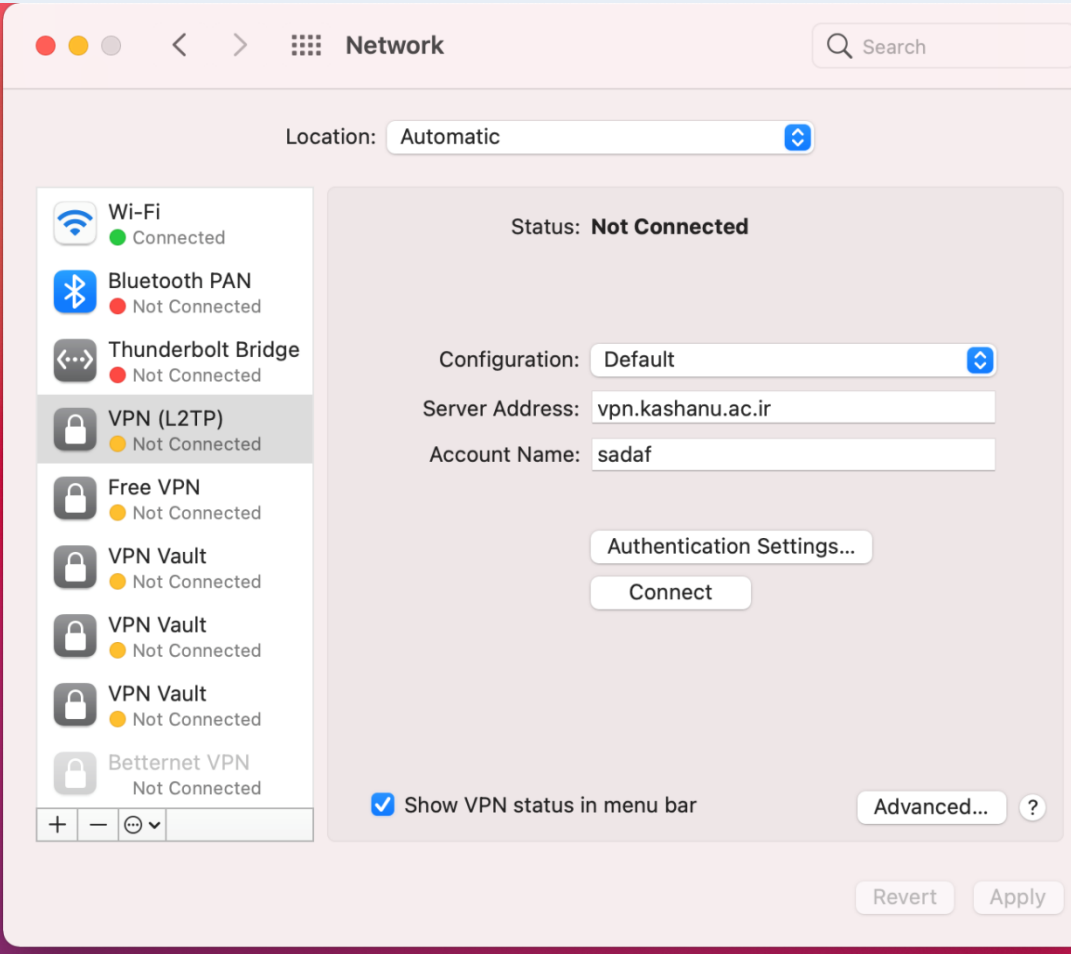

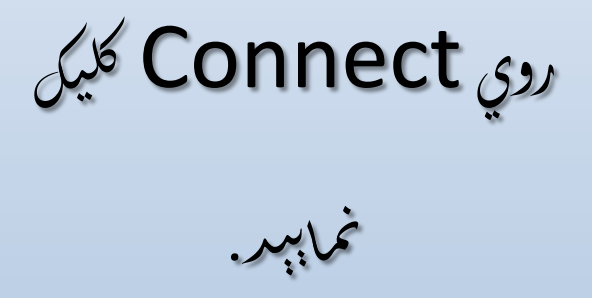

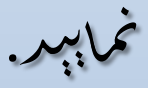

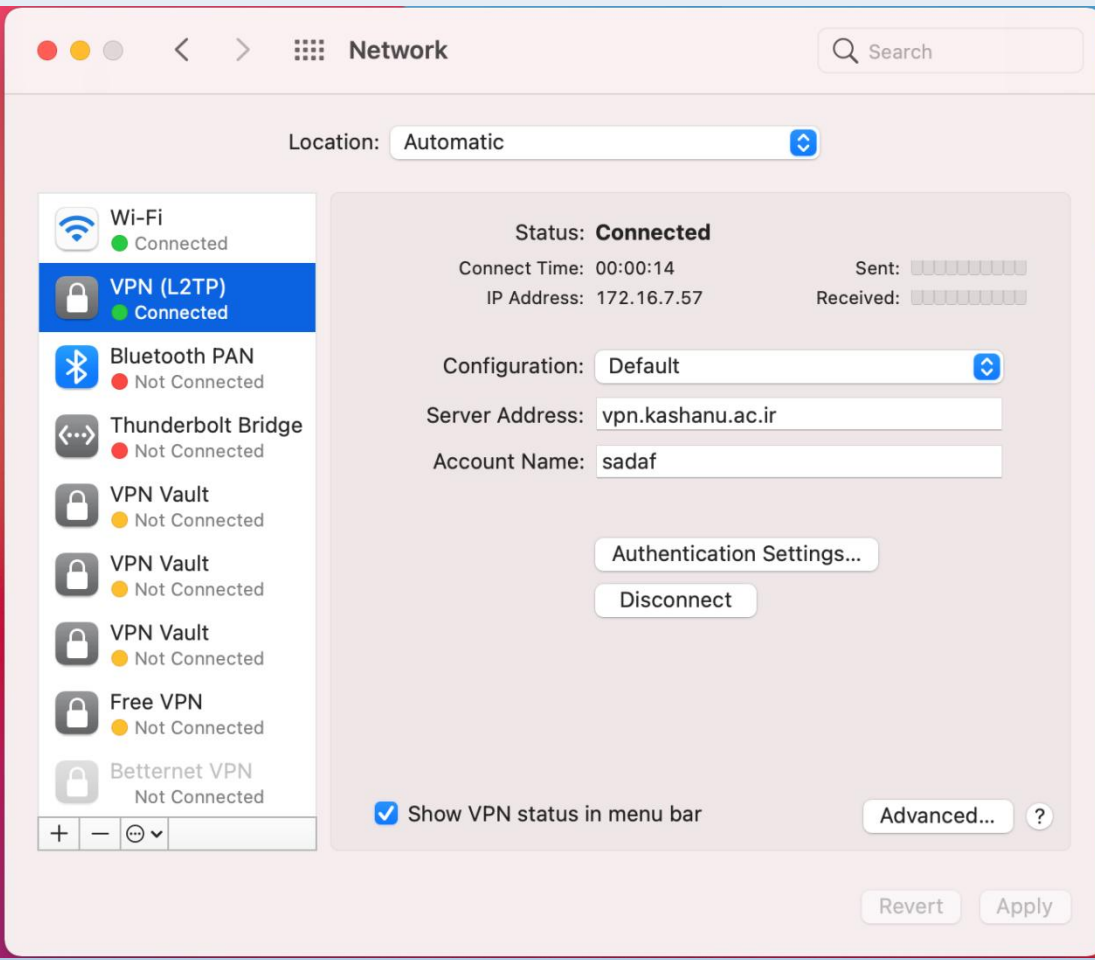

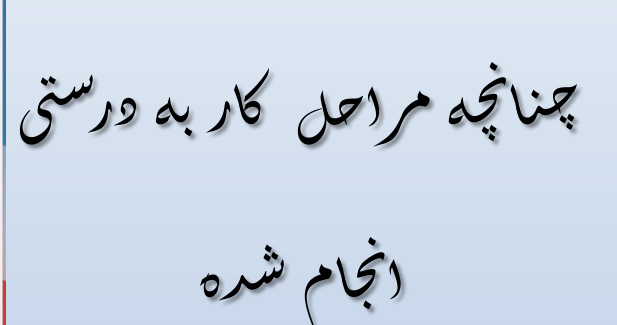

د <sup>ت</sup> Connected اس

 $\ddot{ }$  ش م ن ر<br>پ ا داده ود یش . م